## **101/102/103/104/105/106 201/202/203/204/205/206 301/302/303/304/305/306 401/402/405/406**

**STEP 1 IC Card Reader**Please operate the equipment inside the AV wagon. to start.**Emergency Key AV Wagon Bldg.No1**

**Inside the Wagon**

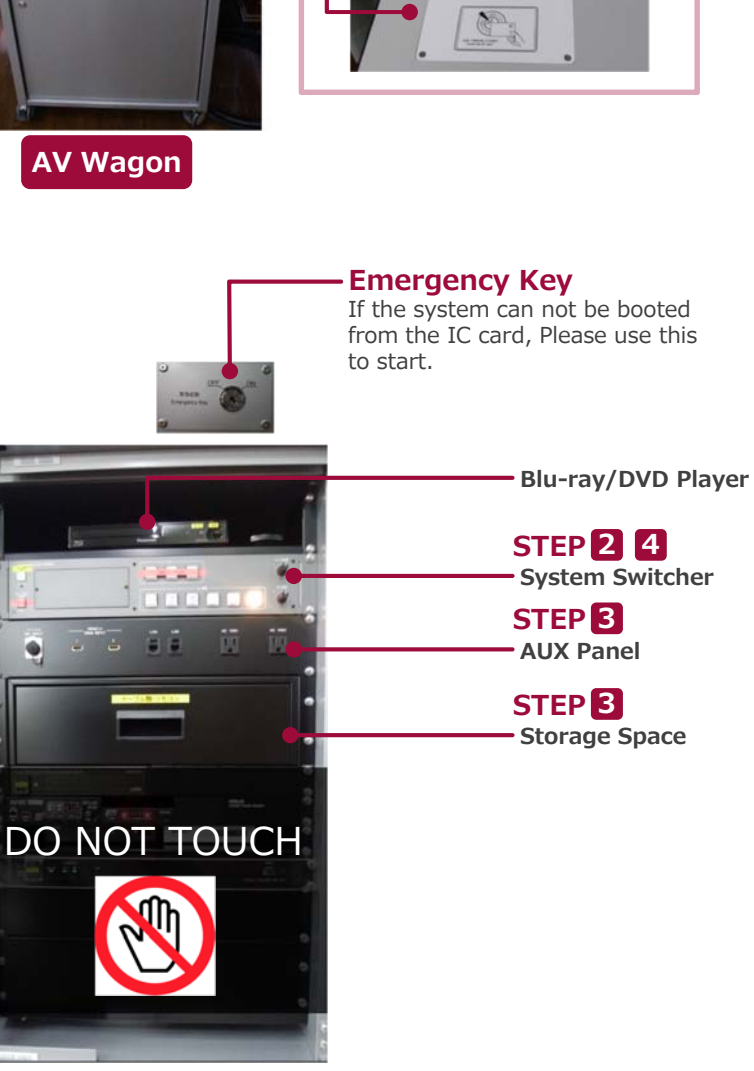

**1 System Start-Up** Touch your IC card to the reader. **IC Card Reader** $O_{\overline{a}}$ 图 **System ON / Door's Key is Unlock …IC**カード

## **2 AV Presentation**

Open the door of the wagon and operate the control panel.

**① Video Source Select ② MIC Volume ③ AV Volume ④ System Shut Down**

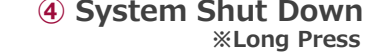

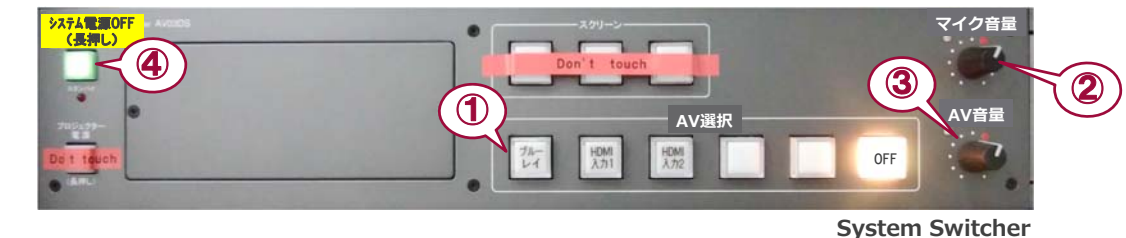

**3 Connecting Your BYOD Devices 3**

Connect your BYOD device to the HDMI INPUT (AUX panel). The Cable is stored in the drawer.

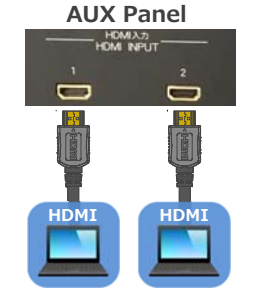

**If you use a laptop PC, charge the output setting.**

## **Projector Display Menu** Computer only Duplicate Extend Projector only **OUTPUT**

《Windows 7》 **『Windows』+『P』 How To Open Projector Display Menu**

●**Duplicate**:Duplicate Desktop on Display. ●**Extend**:Extend Desktop to Display. ●**Projector Only:**Display Only.

**AUX Panel**

 $\mathsf{P}_{\!varepsilon}$ 

■ Connect to wired microphone to the MIC INPUT (AUX panel).

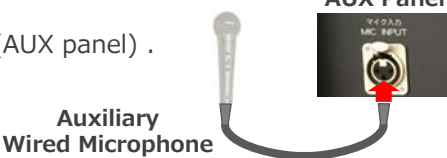

## **4 System OFF**

Press **Shut Down button ( ④ )** and **Close the Wagon's Door**. ※If you use Emergency Key, Please do not press Shut Down Button. Turn off Emergency Key, and Close the Wagon's Door.